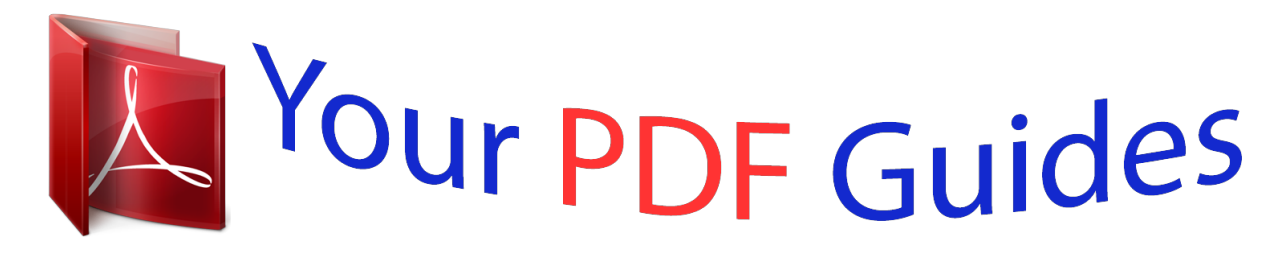

You can read the recommendations in the user guide, the technical guide or the installation guide for M-AUDIO USB MIDISPORT UNO. You'll find the answers to all your questions on the M-AUDIO USB MIDISPORT UNO in the user manual (information, specifications, safety advice, size, accessories, etc.). Detailed instructions for use are in the User's Guide.

## **User manual M-AUDIO USB MIDISPORT UNO User guide M-AUDIO USB MIDISPORT UNO Operating instructions M-AUDIO USB MIDISPORT UNO Instructions for use M-AUDIO USB MIDISPORT UNO Instruction manual M-AUDIO USB MIDISPORT UNO**

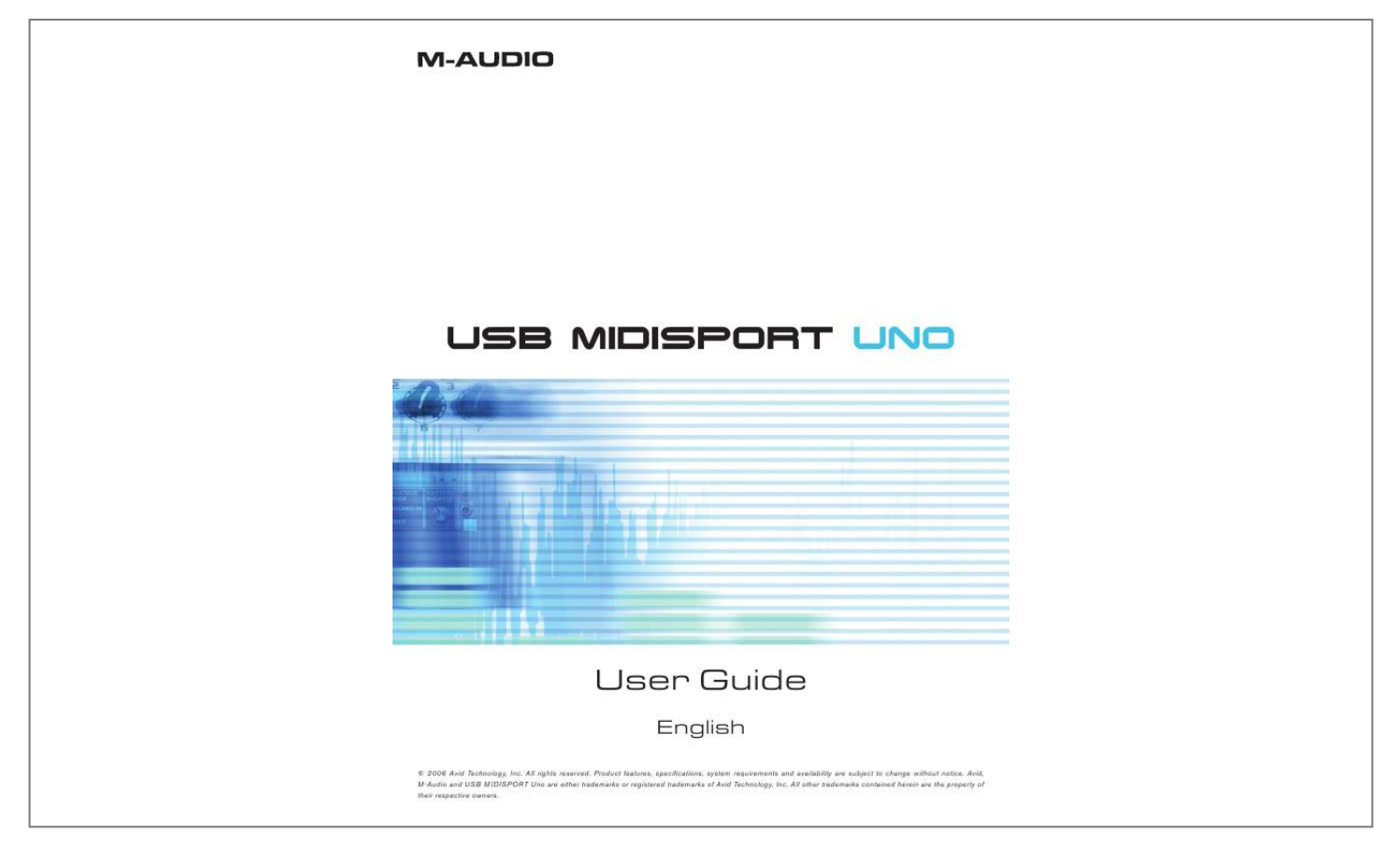

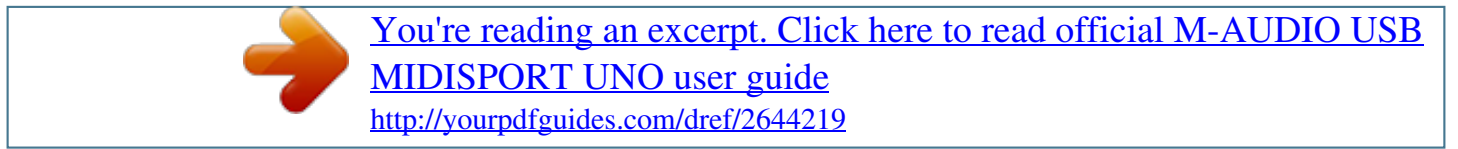

## *Manual abstract:*

*All rights reserved. Product features, specifications, system requirements and availability are subject to change without notice. Avid, M-Audio and USB MIDISPORT Uno are either trademarks or registered trademarks of Avid Technology, Inc. @@@@@@The interface is portable, self-powered, and can be conveniently attached to your computer's USB port without requiring computer disassembly or an external power supply. Uno's sturdy package also includes integrated USB and MIDI cables, eliminating the need for carrying around separate cabling. Expansion is also easy--if you need additional MIDI ports, simply add more Uno interfaces. Follow the installation instructions in this manual and you will be up and running in no time. PLEASE DO NOT connect the Uno to your computer until you have reviewed the installation instructions for your operating system. \* NOTE: Only the latest hardware revision of the Uno is class-compliant and will work under Windows XP or Mac OS X without a driver. If you own an earlier version of the Uno that is not class-compliant (i. e., it does not install automatically), you'll need to install the latest drivers from our website. Features Uno USB/MIDI Interface offers the following features: · · · · · · 1-in/1-out MIDI via USB connection (16 x 16 MIDI channels) Class-compliant\* installation under Windows XP and Mac OS X (no drivers required) Full-speed connection to either a PC or Apple computer equipped with a USB port MIDI input and output LED indicators Bus-powered--requires no external power supply Compact and lightweight design for easy transport Package Contents The Uno package includes: · · Uno USB MIDI interface M-Audio MIDISPORT Series CD-ROM for Windows and Macintosh Before You Connect Your Uno Please follow the installation instructions that pertain to your operating system. Feature View å ç é è ê USB cable and connector - Connect this cable to your host computer's USB port. USB LED - This LED pulses when Uno is powered and functioning.*

*MIDI in and MIDI out LEDs - These LEDs indicate MIDI input or output activity. "TO MIDI OUT" connector - Connect this plug to your external instrument's MIDI output port. "TO MIDI IN" connector - Connect this plug to your external instrument's MIDI input port. Note: If you become confused with the MIDI cabling, take a look at the arrows found on each MIDI plug. These arrows indicate which way the MIDI data flows over that connector (i. e., whether the data is going from your keyboard to the computer or whether data is coming from the computer and going into your MIDI device). M-Audio USB MIDISPORT Uno User Guide English · 1 Overview MIDI is the acronym for "Musical Instrument Digital Interface" and is the protocol used by MIDI keyboards and other devices (sound modules, sequencing software, virtual instruments, etc.) to communicate with each other. Uno provides your computer with one MIDI input and one MIDI output port, each supporting 16 MIDI channels. Windows XP & Mac OS X Installation If you are using Windows XP or Mac OS X, simply plug in your Uno to the computer's USB port and you're ready to go. Since Uno is class-compliant\*, it will work without requiring any additional drivers. Installation for Advanced Windows XP Users While Uno is class-compliant\*, advanced Windows XP users who intend to use the Uno interface with more than one application at the same time (i.e., "multi-client" operation), plan to use long SysEx (system exclusive) commands or are using other class compliant USB devices with audio capabilities simultaneously should install the special M-Audio drivers for optimal performance.*

*@@@@2. @@@@@@3. @@Follow the driver installer's on-screen instructions. 5. @@Click "Continue Anyway" to proceed with the installation. 6. @@7. Connect your Uno to an open USB port. 8. @@@@9.*

*Windows will display a "Found New Hardware" Wizard ( 3 ). 10. @@Once the Wizard has completed, click "Finish." 12. @@2. 3. 4. 5. 6. Insert the MIDISPORT Series Installer CD-ROM.*

*The installer should begin to run automatically. @@@@Select "MIDISPORT Uno" from the drop-down menu. @@When the installation has finished, exit setup. @@When finished, Windows may prompt you to restart your computer. @@Insert the MIDISPORT Series Installer CD-ROM. The installer should begin to run automatically. @@If your CD-ROM drive is identified by a letter other than "D:" use that driver letter in the RUN command line. 2. Select "MIDISPORT Uno" from the drop-down menu. 3.*

*Click on "install drivers." 4. Follow the on-screen instructions. 5. When the installation has finished, exit setup. 6. Plug Uno into a free USB port on your computer. Windows will automatically recognize your Uno and ask for the Uno Installer CD-ROM. 7. Select the CD-ROM drive and click "OK. " Windows will then ask you to select the CD-ROM drive again for the MIDI driver. 8. Windows will report the drivers have not been digitally signed. Click "Yes" to continue the installation. 9.*

*Select the "D:" drive once more. 10. Click "OK" and finish installation. Setting Up Your MIDI Studio A typical MIDI system setup might include your Uno, a computer with MIDI sequencing software, a MIDI controller keyboard, and a MIDI-compatible sound module. This setup is illustrated below: UNO USB MIDI INTERFACE MIDI USB Computer to MIDI in to MIDI out MIDI Sound Module MIDI Keyboard In the set-up described above, Uno is being used to route MIDI data between the controller keyboard, the sound module, and the computer.*

*To set up the Uno in this way: 1. 2. 3. Connect Uno to your computer via the USB cable. Connect the "To MIDI Out" cable to your keyboard's MIDI Out port. Connect the other cable labeled "To MIDI In" to the MIDI In jack of your sound module. · Important note: Uno is not a MIDI THRU device and as such, MIDI data received at Uno's MIDI in port can never be sent directly to the MIDI out plug of the Uno. However, data received at the MIDI In can be transmitted from the computer to the MIDI Out of your Uno. Caution: Electrostatic discharges, electrical spikes, and Radio Frequency (RF) interference may cause Uno to malfunction. In such cases, unplug the unit, wait a few moments, and reconnect it to restore normal operation.*

*· M-Audio USB MIDISPORT Uno User Guide English · 3 Warranty Terms & Registration Warranty Terms M-Audio warrants products to be free from defects in materials and workmanship, under normal use and provided that the product is owned by the original, registered user. Visit www.m-audio.com/warranty for terms and limitations applying to your specific product. Warranty Registration Thank you for registering your new M-Audio product. @@@@@@#150, Quebec City, Quebec G2E 5B7, Canada Technical Support e-mail: techcanada@m-audio.*

> [You're reading an excerpt. Click here to read official M-AUDIO USB](http://yourpdfguides.com/dref/2644219) [MIDISPORT UNO user guide](http://yourpdfguides.com/dref/2644219) <http://yourpdfguides.com/dref/2644219>

*com (418) 872-0444 (418) 872-0034 phone: fax: Technical Support e-mail: tel:(Mac support): tel: (PC support): support@maudio.co.uk +44 (0)1765 650072 +44 (0)1309 671301 Sales e-mail: infocanada@m-audio.com (866) 872-0444 (418) 872-0034 www.*

*m-audio.ca phone: fax: Sales tel: fax: +44 (0)1923 204010 +44 (0)1923 204039 www.maudio.co.uk Web M-Audio France Web: M-Audio Japan Floor 6, Gresham House, 53 Clarenden Road, Watford WD17 1LA, United Kingdom | 460-0002 2-18-10 Avid Technology K.*

*K. 2-18-10 Marunouchi, Naka-Ku, Nagoya, Japan 460-0002 Renseignements Commerciaux tel : e-mail : 0 810 001 105 info@m-audio.fr e-mail : e-mail (Macintosh tel : Technical Support win-support@m-audio.jp ): mac-support@m-audio.jp 052-218-0859 10:00~12:00/13:00~17:00 Assistance Technique PC : MAC : 0 820 000 731 0 820 391 191 Sales e-mail: tel: fax: info@m-audio.*

*jp 052-218-3375 052-218-0875 www.m-audio.jp Assistance Technique e-mail : fax : support@m-audio.fr mac@m-audio.fr +33 (0)1 72 72 90 52 www.maudio.fr Web: Site Web 060424\_Uno\_UG\_EN01 .*

[You're reading an excerpt. Click here to read official M-AUDIO USB](http://yourpdfguides.com/dref/2644219) [MIDISPORT UNO user guide](http://yourpdfguides.com/dref/2644219) <http://yourpdfguides.com/dref/2644219>